## **EPIC**

# Internal BJC/WU EPIC USERS: Referral to WU MFM

→ Place Ambulatory Referral Order within EPIC using the following order name: AMB REF to Maternal and Fetal Medicine or REF430234

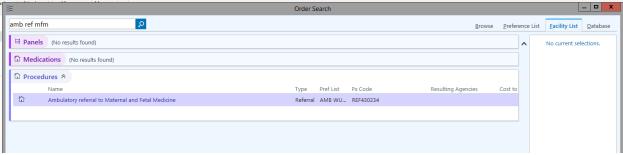

## →Open Order

- Ensure Performing Region is Set to: Washington University (All Locations) or "167"
- The "To Provider" field can be left blank or populated with the preferred physician
- The comments box can be used to specify any other special instructions you would like us to know about.

#### WU/BJH Referral Order:

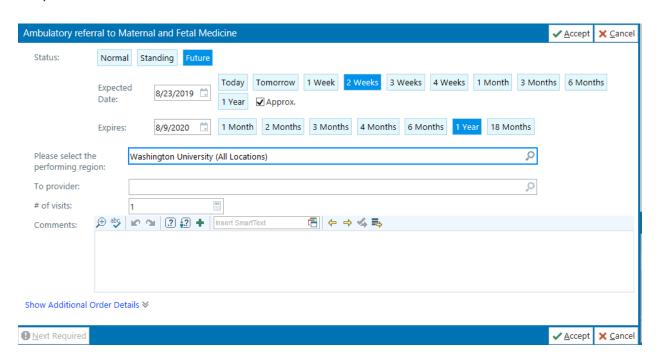

## External BJC/WU EPIC USERS: Referral to WU MATERNAL AND FETAL MEDICINE

(Please note: All instances of EPIC look a little different from one another. The example included for you below is taken from our instance of EPIC. If you have trouble please contact our office at 314-454-8181)

- → Place Ambulatory Referral Order within EPIC using your groups referral order build.
  - For example, "Ambulatory Referral to Maternal Fetal Medicine"

## →Open Order

- Ensure Performing Region is Set to: External Order as the order is leaving your facility
- Set Preforming Location to Washington University or "167"
- The "To Provider" field can be left blank or populated with the preferred physician
- The comments box can be used to specify any other special instructions you would like us to know about.